# **OAI**

## OAI Interfaces

#### 1 [OAI-PMH Activation](#page-0-0)

- 1.1 [Enabling OAI-PMH Interface](#page-0-1)
- 1.2 [OAI-PMH Configuration](#page-0-2)
	- 1.2.1 [Activating Additional OAI-PMH Crosswalks](#page-0-3)
- 1.2.1.1 [DIDL](#page-1-0) 2 [OAI-PMH / OAI-ORE Harvester](#page-1-1)
	- 2.1 [Harvesting from another DSpace](#page-1-2)
		- 2.2 [OAI-PMH / OAI-ORE Harvester Configuration](#page-1-3)
		- 2.3 [Activating / Using the OAI-PMH / OAI-ORE Harvester](#page-3-0)

## <span id="page-0-0"></span>OAI-PMH Activation

In the following sections, you will learn how to configure [OAI-PMH](https://wiki.lyrasis.org/display/DSDOC18/Application+Layer#ApplicationLayer-OAI-PMHDataProvider) and activate additional OAI-PMH crosswalks. The user is also referred to OAI-PMH [Data Provider](https://wiki.lyrasis.org/display/DSDOC18/Application+Layer#ApplicationLayer-OAI-PMHDataProvider) for greater depth details of the program.

The OAI-PMH Interface may be used by other systems to harvest metadata records from your DSpace.

### <span id="page-0-1"></span>**Enabling OAI-PMH Interface**

To enable DSpace's OAI-PMH server, just make sure the [dspace]/webapps/oai/ web application is available from your Servlet Container (usually Tomcat).

- You can test that it is working by sending a request to: http://\[full-URL-to-OAI-PMH\]/request?verb=Identify
- The response should look similar to the response from the DSpace Demo Server:<http://demo.dspace.org/oai/request?verb=Identify>

More information on the OAI-PMH protocol and its usage is available at: <http://www.openarchives.org/pmh/>

## <span id="page-0-2"></span>**OAI-PMH Configuration**

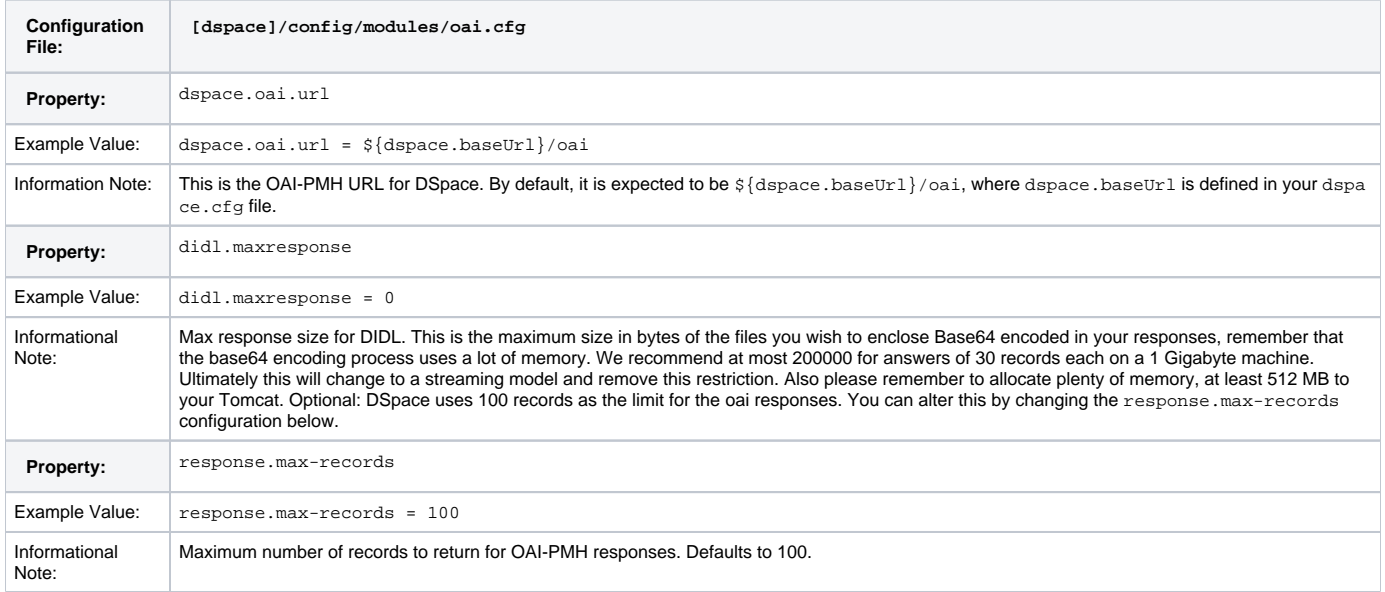

#### <span id="page-0-3"></span>**Activating Additional OAI-PMH Crosswalks**

DSpace comes with an unqualified DC Crosswalk used in the default OAI-PMH data provider. There are also other Crosswalks bundled with the DSpace distribution which can be activated by editing one or more configuration files. How to do this for each available Crosswalk is described below. The DSpace source includes the following crosswalk plugins available for use with OAI-PMH:

- **mets** The manifest document from a DSpace METS SIP.
- **mods** MODS metadata, produced by the table-driven MODS dissemination crosswalk.
- **qdc** Qualified Dublin Core, produced by the configurable QDC crosswalk. Note that this QDC does not include all of the DSpace "dublin core" metadata fields, since the XML standard for QDC is defined for a different set of elements and qualifiers. OAI-PMH crosswalks based on Crosswalk Plugins are activated as follows:
- 1. Uncomment the appropriate [dspace]/config/oaicat.properties of the form: Crosswalks.plugin\_name=org.dspace.app.oai. PluginCrosswalk (where plugin\_name is the actual plugin's name, e.g. "mets" or "qdc"). These lines are all near the bottom of the file.
- You can also add a brand new custom crosswalk plugin. Just make sure that the crosswalk plugin has a lower-case name (possibly in addition to its upper-case name) in the plugin configuration in dspace.cfg. Then add a line similar to above to the  $o$ aicat. properties file.
- 2. Restart your servlet container, e.g. Tomcat, for the change to take effect.
- 3. Verify the Crosswalk is activated by accessing a URL such as http://\[full-URL-to-OAI-PMH\]/request?
- verb=ListRecords&metadataPrefix=mets
	- The response should be an XML document containing METS, similar to the response from the DSpace Demo Server: [http://demo.](http://demo.dspace.org/oai/request?verb=ListRecords&metadataPrefix=mets) [dspace.org/oai/request?verb=ListRecords&metadataPrefix=mets](http://demo.dspace.org/oai/request?verb=ListRecords&metadataPrefix=mets)

#### <span id="page-1-0"></span>DIDL

By activating the DIDL provider, DSpace items are represented as MPEG-21 DIDL objects. These DIDL objects are XML documents that wrap both the Dublin Core metadata that describes the DSpace item and its actual bitstreams. A bitstream is provided inline in the DIDL object in a base64 encoded manner, and/or by means of a pointer to the bitstream. The data provider exposes DIDL objects via the metadataPrefix didl.

The crosswalk does not deal with special characters and purposely skips dissemination of the license.txt file awaiting a better understanding on how to map DSpace rights information to MPEG21-DIDL.

The DIDL Crosswalk can be activated as follows:

- 1. Uncomment the didl.maxresponse configuration in [dspace]/config/modules/oai.cfg
- 2. Uncomment the DIDL Crosswalk entry from the [dspace]/config/oaicat.properties file
- 3. Restart your servlet container, e.g. Tomcat, for the change to take effect.
- 4. Verify the Crosswalk is activated by accessing a URL such as http://\[full-URL-to-OAI-PMH\]/request?
- verb=ListRecords&metadataPrefix=didl
	- The response should be an XML document containing DIDL, similar to the response from the DSpace Demo Server: [http://demo.dspace.](http://demo.dspace.org/oai/request?verb=ListRecords&metadataPrefix=mets) [org/oai/request?verb=ListRecords&metadataPrefix=mets](http://demo.dspace.org/oai/request?verb=ListRecords&metadataPrefix=mets)

## <span id="page-1-1"></span>OAI-PMH / OAI-ORE Harvester

This section describes the parameters used in configuring the OAI-ORE / OAI-ORE harvester (for XMLUI only). This harvester can be used to harvest content (bitstreams and metadata) into DSpace from an external OAI-PMH or OAI-ORE server.

#### <span id="page-1-2"></span>**Harvesting from another DSpace**

If you are harvesting content (bitstreams and metadata) **from** an external DSpace installation via OAI-PMH & OAI-ORE, you first should verify that the external DSpace installation allows for OAI-ORE harvesting.

First, that external DSpace must be running both the OAI-PMH interface and the XMLUI interface to support harvesting content from it via OAI-ORE.

You can verify that OAI-ORE harvesting option is enabled by following these steps:

- 1. First, check to see if the external DSpace reports that it will support harvesting ORE via the OAI-PMH interface. Send the following request to the DSpace's OAI-PMH interface: http://\[full-URL-to-OAI-PMH\]/request?verb=ListRecords&metadataPrefix=ore
	- The response should be an XML document containing ORE, similar to the response from the DSpace Demo Server: [http://demo.dspace.](http://demo.dspace.org/oai/request?verb=ListRecords&metadataPrefix=ore) [org/oai/request?verb=ListRecords&metadataPrefix=ore](http://demo.dspace.org/oai/request?verb=ListRecords&metadataPrefix=ore)
- 2. Next, you can verify that the XMLUI interface supports OAI-ORE (it should, as long as it's a current version of DSpace). First, find a valid Item Handle. Then, send the following request to the DSpace's XMLUI interface: http://\[full-URL-to-XMLUI\]/metadata/handle/\[itemhandle\]/ore.xml
	- The response should be an OAI-ORE (XML) document which describes that specific Item. It should look similar to the response from the DSpace Demo Server:<http://demo.dspace.org/xmlui/metadata/handle/10673/3/ore.xml>

#### <span id="page-1-3"></span>**OAI-PMH / OAI-ORE Harvester Configuration**

There are many possible configuration options for the OAI harvester. Most of them are technical and therefore omitted from the dspace.cfg file itself, using hard-coded defaults instead. However, should you wish to modify those values, including them in oai.cfg will override the system defaults.

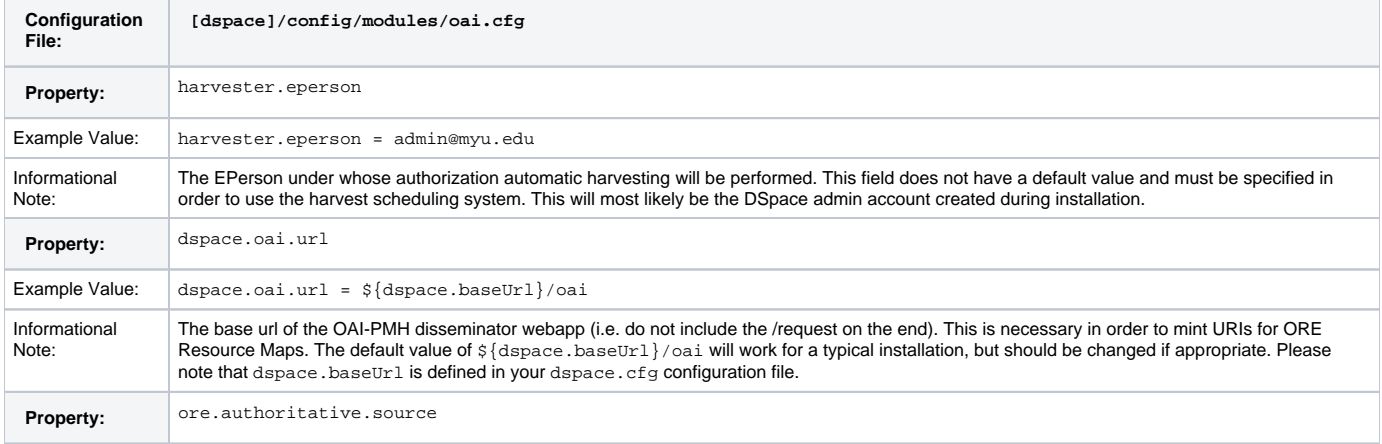

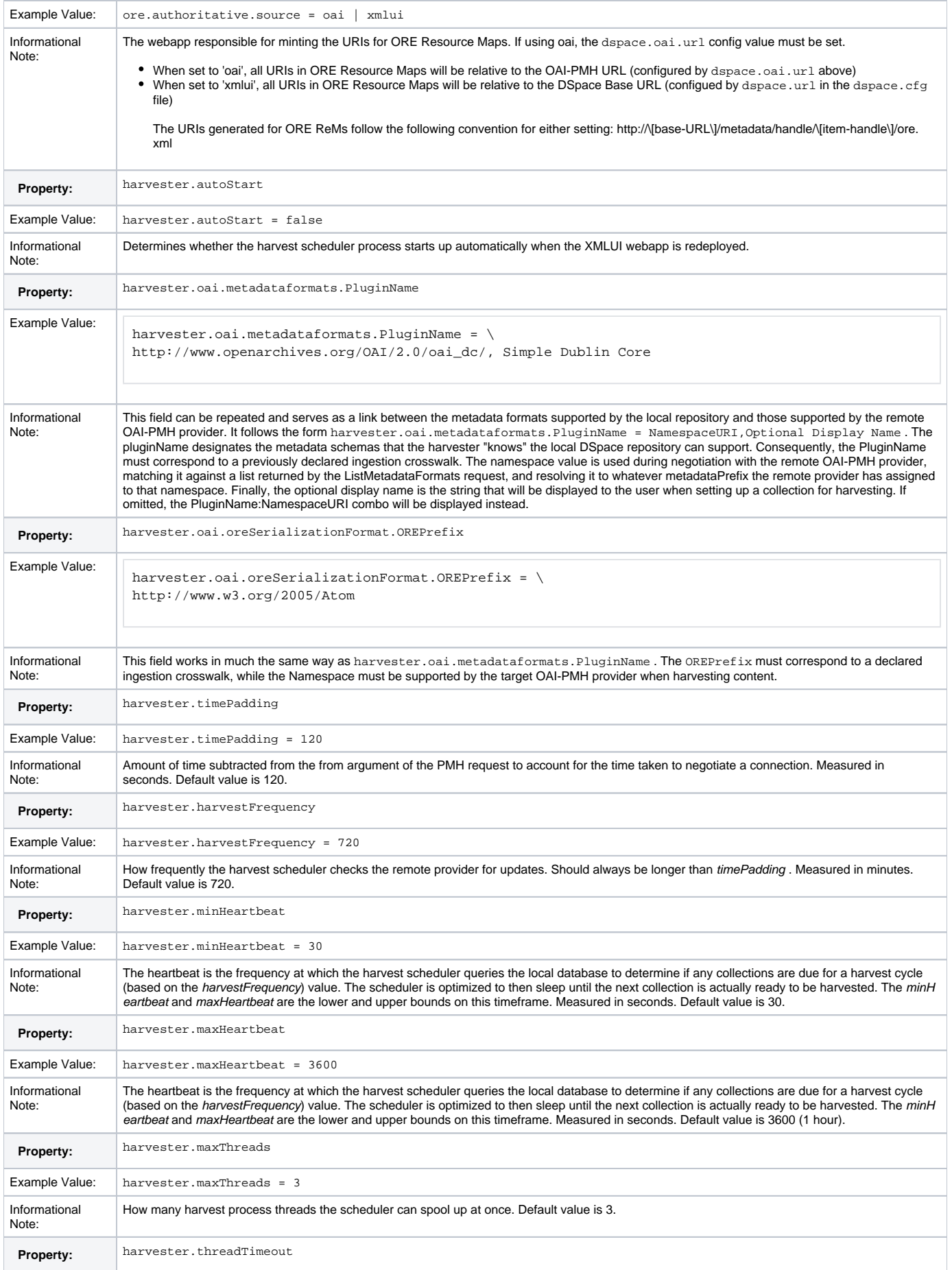

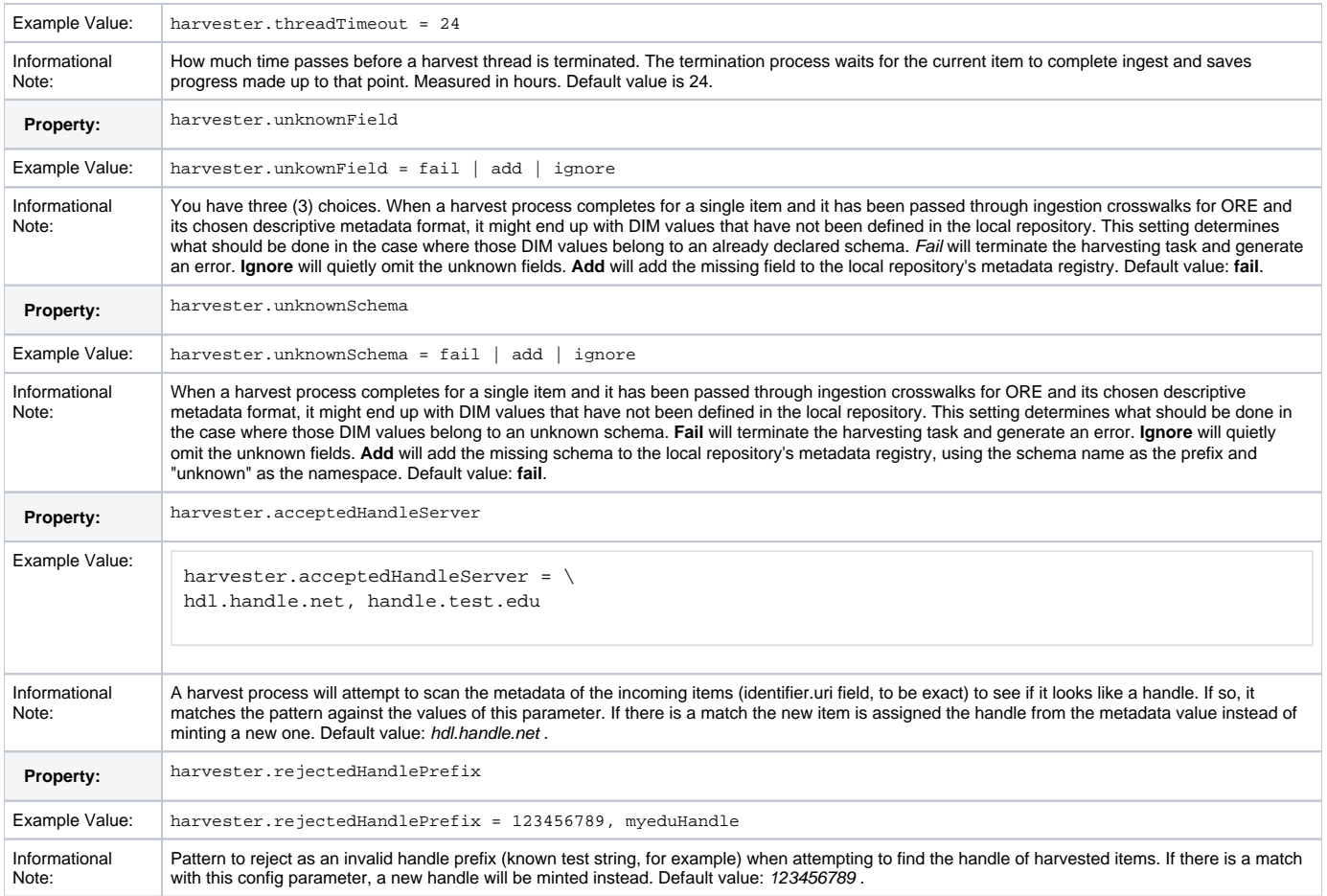

## <span id="page-3-0"></span>**Activating / Using the OAI-PMH / OAI-ORE Harvester**

For information on activating & using the OAI-PMH / OAI-ORE Harvester to harvest content into your DSpace, see [Harvesting Items from XMLUI via OAI-](https://wiki.lyrasis.org/display/DSDOC18/XMLUI+Configuration+and+Customization#XMLUIConfigurationandCustomization-HarvestingItemsfromXMLUIviaOAI-OREorOAI-PMH)[ORE or OAI-PMH](https://wiki.lyrasis.org/display/DSDOC18/XMLUI+Configuration+and+Customization#XMLUIConfigurationandCustomization-HarvestingItemsfromXMLUIviaOAI-OREorOAI-PMH)